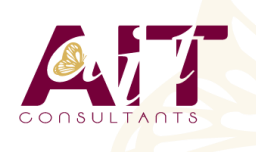

**SARL ONEO**  1025 rue Henri Becquerel Parc Club du Millénaire, Bât. 27 34000 MONTPELLIER **N° organisme : 91 34 0570434**

**Nous contacter : +33 (0)4 67 13 45 45 www.ait.fr contact@ait.fr**

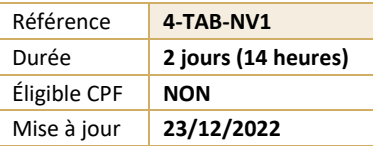

# **Tableau Desktop Niveau 1**

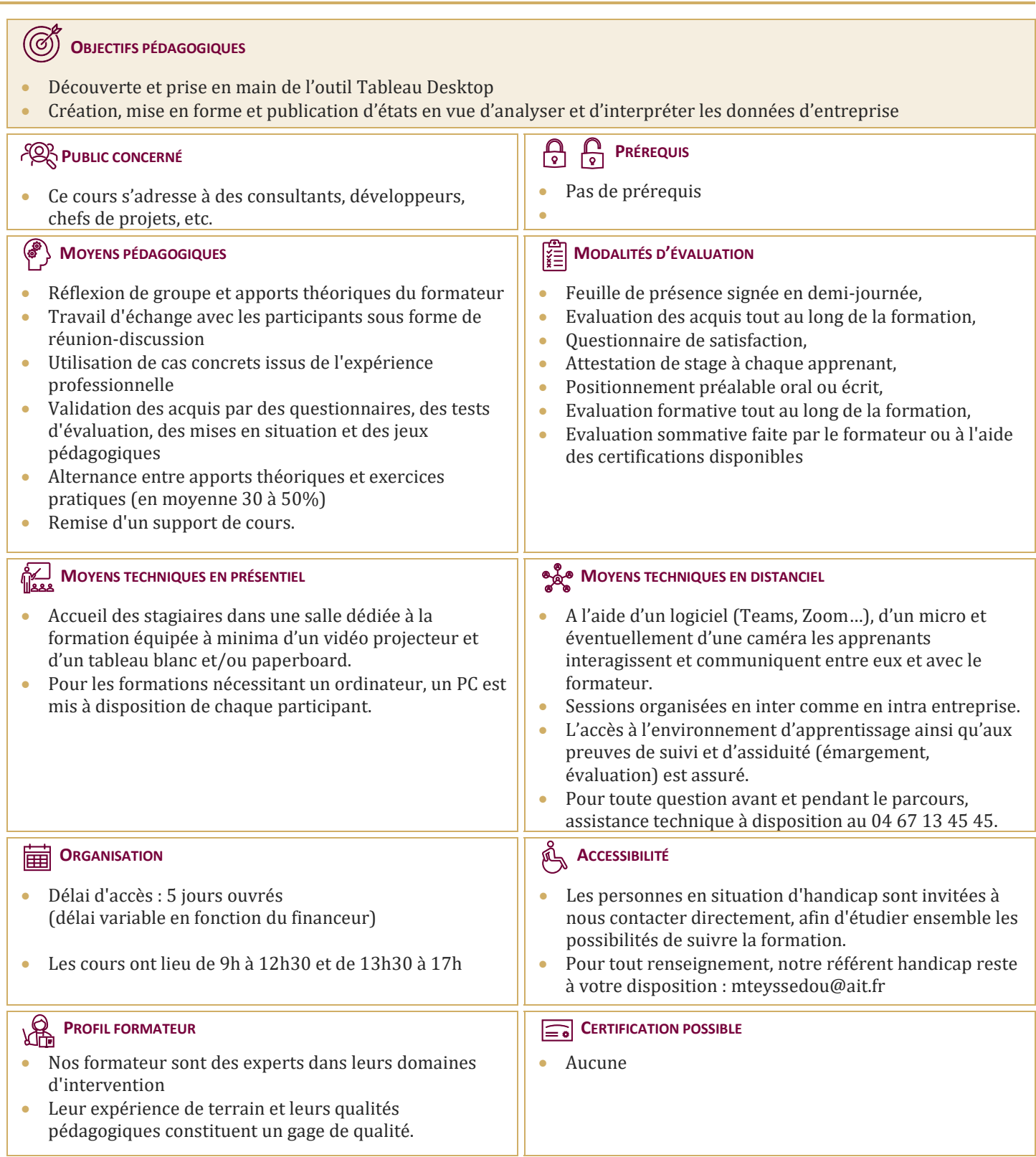

# **Tableau Desktop Niveau 1**

#### **DÉCOUVERTE DE TABLEAU**

- $\Box$  Comprendre la visualisation de données
- $\Box$  Découvrir Tableau Software
- $\Box$  Se connecter à une source de données : base de données SQL, fichier Excel
- $\Box$  Les types de données des champs d'une source
- $\Box$  Traitement des types de données
- $\Box$  Changer le type de données d'un champ
- $\Box$  Créer une vue simple
- $\Box$  Découvrir les filtres et les tris simples

#### **CRÉATION DE VUES DE DONNÉES**

- $\Box$  Création manuelle de vue : glisser déposer les champs, organiser les lignes et colonnes, naviguer dans les hiérarchies
- $\Box$  Le "montre-moi", suggestion automatique de vue par tableau
- $\Box$  Création de tableaux à double entrée ou tableaux croisés dynamiques
- $\Box$  Les graphiques en courbes
- $\Box$  Création d'histogrammes
- $\Box$  Le regroupement de graphiques
- Explorer les données dans des cartes. Associer un rôle géographique à un champ

#### **MANIPULATIONS AVANCÉES**

- $\Box$  Création de mesures
- $\Box$  Création et modification d'un champ calculé
- $\Box$  Les filtres avancés : conditions, limites
- $\Box$  Création de filtres contextuels
- $\Box$  Les paramètres à utiliser dans les calculs

#### **COMBINAISON DE DONNÉES**

- $\Box$  Comprendre les principes de l'union et de la fusion de données
- Utilisation avancée des sources de données
- $\Box$  Lier des données, utiliser les jointures
- $\Box$  Utiliser les filtres
- $\Box$  Utilisations et précautions

### **TABLEAUX DE BORDS ET "HISTOIRES" DE DONNÉES**

- $\Box$  La mise en forme simple : ajouter des vues et des objets
- $\Box$  Organiser leur disposition sur le tableau de bord
- Gérer les filtres
- $\Box$  Gérer les actions pour ajouter de l'interactivité à vos données
- $\Box$  Utiliser les conteneurs pour ajuster automatiquement la taille et la position des objets

## **CRÉER UNE "HISTOIRE" DE DONNÉES**